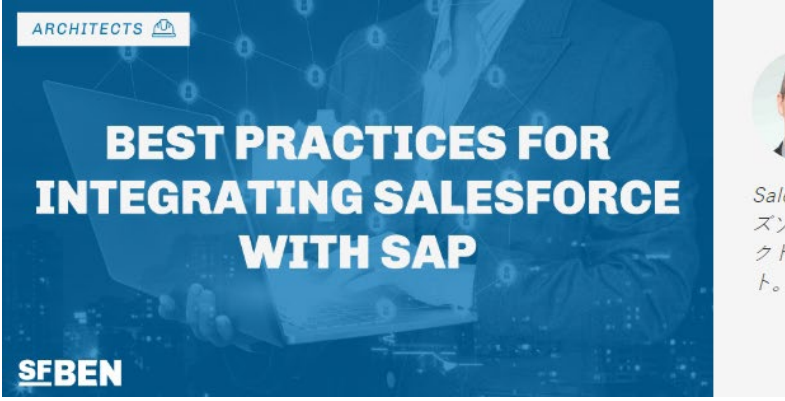

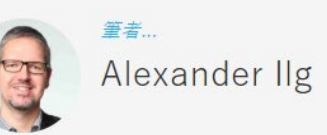

SalesforceとSAPを中心としたエンタープライ ズソフトウェアで20年以上の経験を持つプロダ クトマネージャー兼プリンシパルコンサルタン

に寄稿したものです。

# Salesforce と SAP を連携するベス トプラクティス

多くの企業は重要なビジネスプロセスの管理に、ベスト・オブ・ブリード・アプローチを採用しています 。SAP のような大手ベンダー1 社だけを選ぶのではなく、複数のプラットフォームやベンダーからそれ ぞれの用途に最適な技術的ソリューションを選択しています。このようなベスト・オブ・ブリード・ソリュ ーションの需要により、連携の重要性はこれまで以上に高まっています。結局のところ、どんなに優 れたプラットフォームでも、すべてのソリューションがシームレスに連携して初めて、その潜在能力を最 大限に発揮できるのです。

大規模な組織で使用されている最も一般的なエンタープライズソリューションは、CRM( Customer Relationship Management) の Salesforce と ERP (Enterprise Resource Planning 企業資源計画)の SAP です。今回は、Salesforce と SAP ECC 6.0 または SAP S/4HANA を連携する方法について様々な連携オプションを探り、そして実際に成功 したソリューション例をご紹介します。

## Salesforce と SAP などの ERP システムを連 携するメリット

Sales Cloud や Service Cloud など、Salesforce の多くのプロセスやソリューションは、他シス テムからの追加情報を必要とし、それだけでは完全ではないことがよくあります。ユーザーは全体像 を把握するために、システムを切り替え、他システムのデータを見にいかなければなりません。このよう なユーザーフレンドリーではないアプローチは、社員の生産性を低下させ、また、損失を引き起こす エラーにつながる恐れがあります。

これに対して、Salesforce と SAP を連携させることには次のようなメリットがあります。

- 1. データ品質の向上 : 2 つのシステムを連携することで、シームレスなデータ共有が可能とな り、データ精度の向上、データ重複の排除が実現できます。
- 2. 効率化: 連携により、ビジネスプロセスの合理化、データ入力の自動化、手作業によるミス の削減が可能となり、業務効率が向上します。
- 3. 可視性の強化: 営業、マーケティング、カスタマーサービス、請求などに関する顧客データが 可視化されると、ビジネスユーザーは顧客の全体像を把握できるようになります。より適 切な意思決定を行うことが可能となることで、全体的な顧客エクスペリエンスの向上が 期待できます。
- 4. コラボレーション: 連携により、営業、マーケティング、カスタマーサービスの各チームが、統一 性のある顧客情報にリアルタイムでアクセスできるようになり、より強力なコラボレーション が可能になります。
- 5. コスト削減 : 連携された環境では、データ入力が自動化され、手作業によるミスが減るた め、ユーザーは時間とコストを節約することができます。また、販売プロセスの効率化によ り、営業担当者は管理業務に費やす時間を減らすことができ、その結果、営業により 多くの時間を割くことができるようになります。
- 6. 収益アップ : 強固な連携は顧客エクスペリエンスを向上させ、顧客の可視性を高めること で最終的に収益を増加させ、ビジネスの成長を促進することができます。

Salesforce の Customer 360 は、顧客エクスペリエンスの可視化を強化したモデルです。 Salesforce のユーザーは、取引先の詳細ページから、担当者、商談、活動履歴などにアクセスす ることができます。しかし、信用状況、支払履歴、請求書、出荷伝票、添付ファイルなどの重要な 情報は、SAP でしか見ることができません。そこで、Salesforce と SAP の連携が重要な役割を 果たします。

## 連携プロジェクトの準備

## 連携オプション

連携を実現するための方法は様々で、主に 3 つのカテゴリーに分類することができます。

#### カスタム開発 (レベル 1 インテグレーション)

カスタム開発プロジェクトは、連携プラットフォームを利用せずに連携を構築することができます。 Salesforce 側では、次の API を利用します。

- REST API
- SOAP API
- Streaming API
- Web Service callouts
- Salesforce Connect

ゼロから直接連携を開発すれば、Salesforce と SAP のコアライセンス以外の追加ライセンスやサ ブスクリプションを支払う必要はありません。ただし、カスタム開発の実装には大変な労力と時間が かかり、また、大きなリスクを伴います。さらに残念なことに、Salesforce は RFC(Remote Function Call) のような SAP 標準と直接連携することができないため、連携できる範囲は限ら れてしまいます。

カスタム開発オプションについて詳しく知りたい方は、「[Ultimate Introduction to Salesforce](https://www.salesforceben.com/salesforce-integration/)  [Integration](https://www.salesforceben.com/salesforce-integration/)」をお読みください。

#### IPaaS ソリューション (レベル 2 インテグレーション)

次の連携カテゴリーである IPaaS (Integration Platform as a Service) を利用した連携 は、カスタム開発に対していくつかの利点があります。具体的には、IPaaS ソリューションは SAP 用 のアダプターを提供していることが多く、ゼロから構築する必要がありません。IPaaS は、接続処理 、認証、セキュリティなどの重要な項目に対応することができます。

SAP を Salesforce に連携するためによく使用される iPaaS ソリューションにはこのようなものが あります。

- MuleSoft は Salesforce の iPaaS です。Salesforce 側に強く、SAP 連携のテンプレ ートを提供します。
- SAP CPI (Cloud Platform Integration) は SAP の製品です。SAP の全 プロトコ ルに対応しており、Salesforce 連携用のテンプレートが付属しています。
- Jitterbit、Dell Boomi、IBM App Connect、その他多くのプラットフォームも連携に使 用できますが、あまり一般的ではありません。

#### すぐに使用できる連携機能を備えた SaaS (レベル 3 インテグレーション)

SaaS (Software as a Service) ソリューションは、単に連携を構築するためのプラットフォーム を提供するだけでなく、すぐに使用できる構築済みのアプリケーションコンテンツも提供します。このた め、長期に渡るリスクの高い連携プロジェクトの管理にかかる時間とコストを節約できるという明確 な利点があります。連携機能をインストールしてから、通常数週間で本稼働させることができます。 ライセンス料やサブスクリプションには、ソリューションへのアクセスだけでなく、継続的なサポートや製 品のアップデートも含まれています。

このような SaaS ソリューションとして、[Enosix](https://enosix.com/) と [Vigience Overcast](https://www.vigience.com/ja/) の 2 つが挙げられます。こ れらでは、Salesforce 側のユーザー インターフェースレイヤーを含んだ SAP への連携が事前に構 築されています。

Overcast では、SAP をはじめ、Microsoft Dynamics や Oracle NetSuite などの ERP シス テムにも対応した 150 以上の連携ソリューションがすでに提供されています。すぐに使える構築済 み機能に加え、独自の連携機能を作成することも可能です。

連携の種類を選択する際に考慮すべき要素がもう 1 つあります。それはソリューションの継続的な メンテナンスの必要性です。稼働開始後、レベル 1 (カスタム開発) ではメンテナンスの必要性が 最も高く、レベル 3 (Enosix や Overcast などの SaaS) では最も低くなります。連携機能は常 に動作をテストしなければならず、Salesforce および SAP の新しいリリースに合わせて調整する 必要があります。

次のスパイダーグラフは、3 つのオプションを比較したものです(値が低いほど優れてます)。

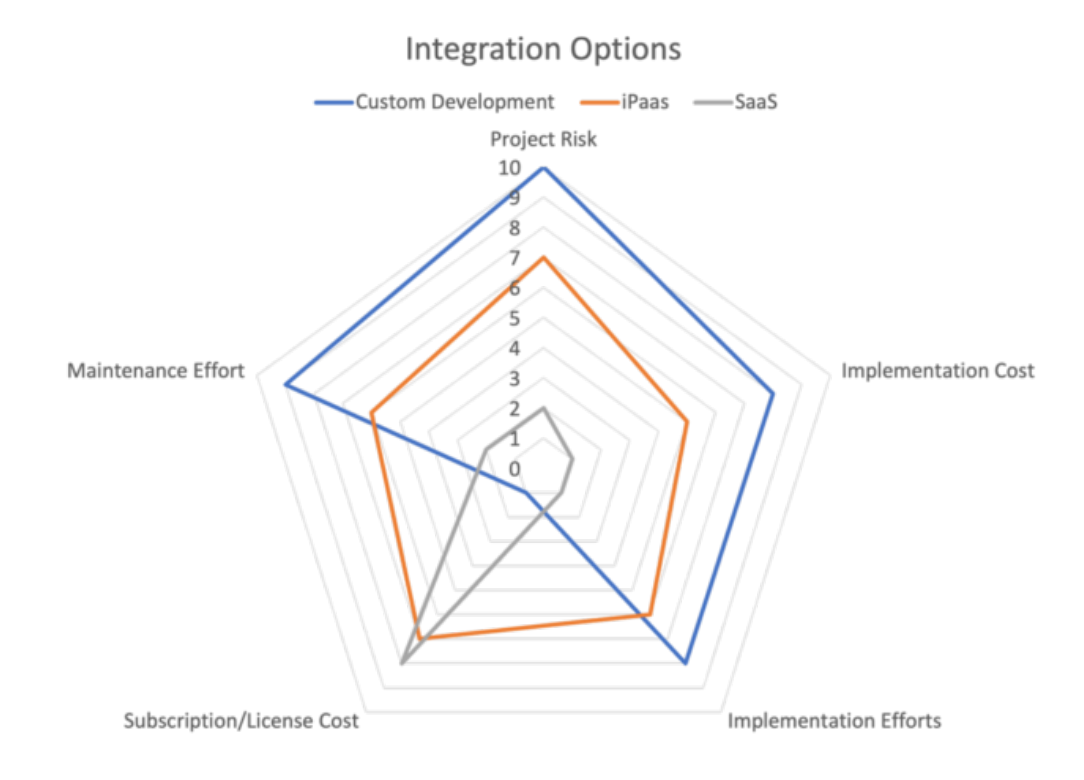

## 仕様

ソフトウェアプロジェクトを成功に導くには、まずは仕様をしっかりと固めることが重要になります。連携 プロジェクトでは、いくつかの重要事項を事前に文書化する必要があります。

#### 何を連携する必要があるのか。

SAP は、限りない数のビジネスプロセス、オブジェクト、データを提供しており、どの情報を取得する かが重要になります。ユーザーが何を必要としているのかを知るには、ユーザーにインタビューするか、 あるいはさらに良い方法として、ユーザーのプロセスやアクティビティの観察が挙げられます。ユーザー は、当たり前に行っていることの説明を忘れていることが多いのですが、彼らと一緒に座って、彼らが 実際にどのように操作しているかを観察すれば、そのすべてが見えてきます。

ユーザーが Salesforce や SAP とどのようにやり取りしているのか、どの情報をどのシステムに入力 しているのかを必ず文書化してください。ユーザーはシステム間でどの情報をコピー&ペーストしてい ますか?また、リアルタイムに情報を利用することで、メリットがありそうですか?

#### データレプリケーションかリアルタイムか。

基本的に、連携には 2 つのタイプがあります。

- 1. データレプリケーション: データは SAP から Salesforce の標準オブジェクトまたはカスタム オブジェクトのいずれかにレプリケートされます。この一般的な使用例は次のとおりです。
	- o SAP ビジネスパートナから Salesforce 取引先へ
	- o SAP 品目から Salesforce 商品へ
	- o SAP 価格リストから Salesforce 価格表へ
- 2. リアルタイムアクセス︓ データを Salesforce 内に保存せず、必要な時に SAP からリアル タイムで読み込みます。(1)データがタイムクリティカルで頻繁に変更される、(2)デ ータ量が多すぎてすべてをレプリケートできない、(3)使用されている SAP のビジネス ロジックが複雑すぎて Salesforce で再現できない等の理由から、リアルタイム連携が 一番信頼できる連携方法となります。リアルタイム連携のユースケースとしては、SAP で の価格計算や在庫確認などが挙げられます。

データの一部をレプリケート、他をリアルタイムで読み込むハイブリッドシナリオを作成することが最も 合理的な場合もあります。たとえば、SAP カスタマーサービスから設備を Salesforce の納入商品 にレプリケートし、特性や測定値をリアルタイムで読み込むことが可能です。

どのタイプの連携シナリオを使用するか、およびその理由を必ず文書化してください。ベストプラクティ スとして長期的に考えると、メンテナンスの観点からもできるだけリアルタイムのアクセスを構築するこ とをおすすめします。

#### Salesforce と SAP 間のデータモデルマッピング

連携方法を定義する際に重要な考慮事項の一つは、項目マッピングです。

- データをレプリケートするには、SAP のどの項目を Salesforce のどの項目にマッピングする かが重要となり、次のような質問をする必要があります。
	- o 項目のタイプと長さは同じですか? それともデータを変換する必要があります か?
	- o どの方向にレプリケーションを行いたいですか (SAP から Salesforce、また は Salesforce から SAP)?
	- o レプリケーションは一方向 (SAP から Salesforce、または Salesforce か ら SAP) のみですか? それとも双方向ですか?
- リアルタイムアクセスの場合、SAP からどの情報を読み取り、またどのようにユーザーに表示 するかを定義する必要があります。

これらは文書化する必要があり、Excel スプレッドシートを使用し、このようなマップを作成すること ができます。

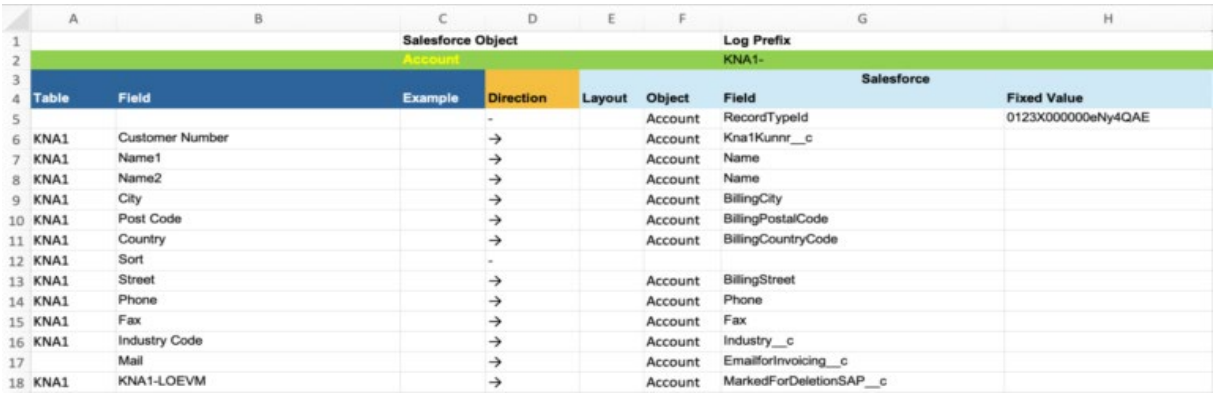

MS Excel での項目マッピングの例

#### データのフィルタリング

SAP のすべてのデータを Salesforce にレプリケートしたり表示したりする必要があるわけではありま せん。むしろその逆で、レプリケートや表示が少ないほど、高いパフォーマンスと使いやすい UI を実 現できる可能性が高くなります。

データをどのようにフィルタリングすべきかを必ず定義してください。例えば、SAP でアクティブな Salesforce の取引先だけが必要なのか、それとも非アクティブな取引先も必要なのか。また、この 情報は、SAP のどの項目に保存されていますか?

#### SAP – 利用可能な API

プロジェクトの成功には、最適な連携方法を決定するためにプロジェクトチームの SAP の知識が不 可欠です。SAP はさまざまなタイプの API を提供しています。

- RFC/BAPI︓ BAPI (Business Application Programming Interfaces) は、 RFC (Remote Function Calls) を介して呼び出されます。RFC は、SAP が実装 する独自のプロトコルです。 SAP ECC と SAP S/4HANA はどちらも、各種ビジネス プロセスに関するデータ取得と更新のために膨大な数の BAPI が提供されています。 BAPI に接続するには、SAP JCo (Java Connector) または NCo (.Net Connector)という SAP コネクターのいずれかを使用する必要があります。また、RFC を介して、あらゆる SAP データベーステーブルからデータを読み取ることも可能です。
- SOAP WebServices︓ SAP は、SOAP 標準に基づいて構築されたいくつかの Web サービスを提供していますが、これらは SAP 全機能のほんの一部しかカバーしていませ ん。
- OData : OData プロトコルに基づいて、SAP は BAPI や SOAP よりも軽量な 新しい Web サービスを構築しました。これまでのところ、OData サポートは BAPI が提供する ものほど完全ではありませんが、これが SAP の将来進むべき道でしょう。

ベストプラクティスとして、SAP システムにコードを書くことなく、SAP 標準の API で連携することが 常に望ましいとされています。標準 API には、SAP の構成やカスタマイズを考慮した上で利用でき るという利点があります。SAP に独自の API を書くと、SAP 側のプロジェクトが発生し、複雑で時 間のかかる作業になる可能性もあります。API は SAP のリリースとアップデートのサイクルに合わせ る必要があるため、プロジェクトがさらに遅れる可能性もあります。

SAP 側に実装が必要ない場合 でも、ビジネスプロセスや利用可能な API の知識など、連携プロ ジェクトには SAP の深いノウハウが必要となります。

## Vigience Overcast を使用した連携方法

取引先の詳細ページの関連リストに取引先の請求書を表示する連携例をご紹介します。これらの 請求書は SAP 内に保存されているため、連携を実装する必要があります。

SAP 内には数百万件の請求書が存在し、毎日数え切れないほどの新しい請求書が作成されて います。これらをすべてレプリケートするとなると、Salesforce 側で膨大なストレージが必要になり、 SAP システムには高い負荷がかかります。そこで、請求書をリアルタイムで確認し、必要な場合に のみ表示したいと考えました。

Vigience Overcast は、この連携に最適なソリューションを提供しています。実際に Overcast は、SAP の請求書を Salesforce に表示するすぐに使えるコンポーネントをすでに提供しており、コ ンポーネントライブラリから簡単にインストールすることができます。しかし、このチュートリアルでは、同 じコンポーネントを最初から作成する方法を見てみましょう。

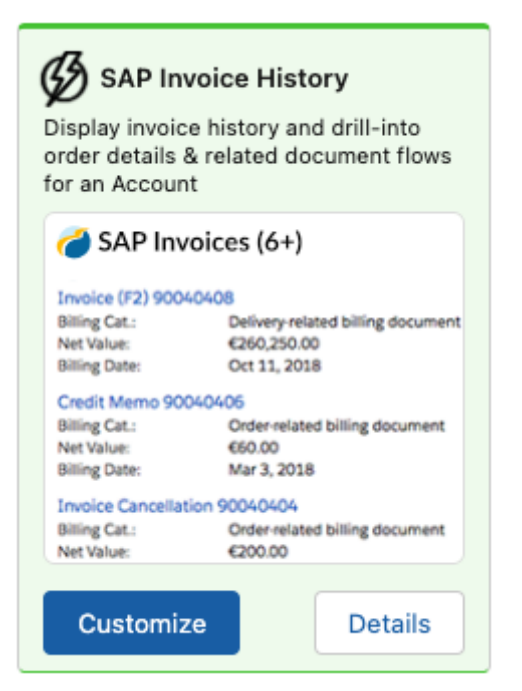

取引先の請求書をリアルタイムで表示する Overcast コンポーネント

Overcast は、AppExchange 経由で管理パッケージとして Salesforce 組織にインストールす ることができます。インストールと構成についてはこの記事では説明しませんので、詳しくは [Overcast](https://help.vigience.com/app-installation) ヘルプをご参照ください。

### 連携シナリオの作成

まず最初に、バックエンド システムの特定の API を指す連携シナリオを作成しましょう。次の手順に 従います。

- 1. アプリケーションランチャーを開き、「Overcast」を選択します。
- 2. 「Integration Scenarios」タブに移動し、「New」を選択します。

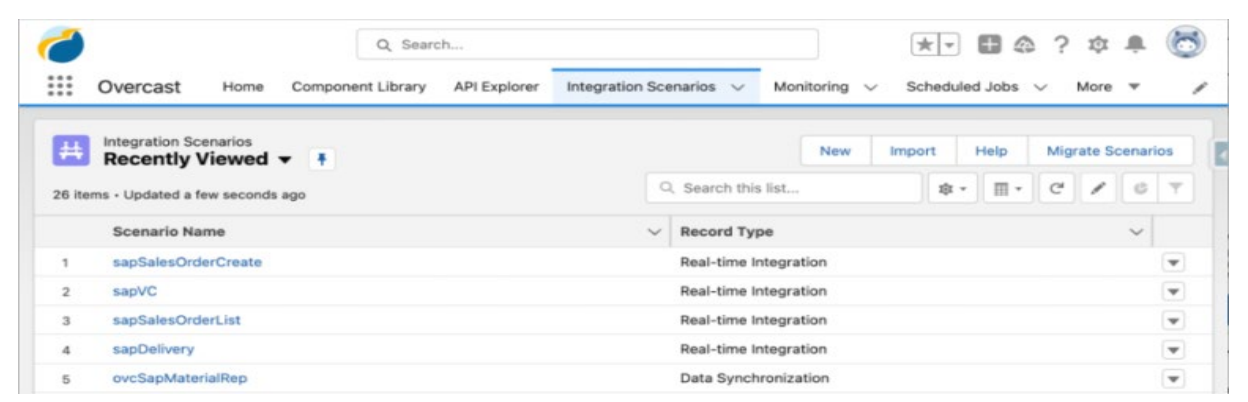

3. ポップアップで、シナリオのタイプ (「Data Synchronization」または「Real-time

integration」) を選択します。今回は、「Real-time Integration」を選択します。

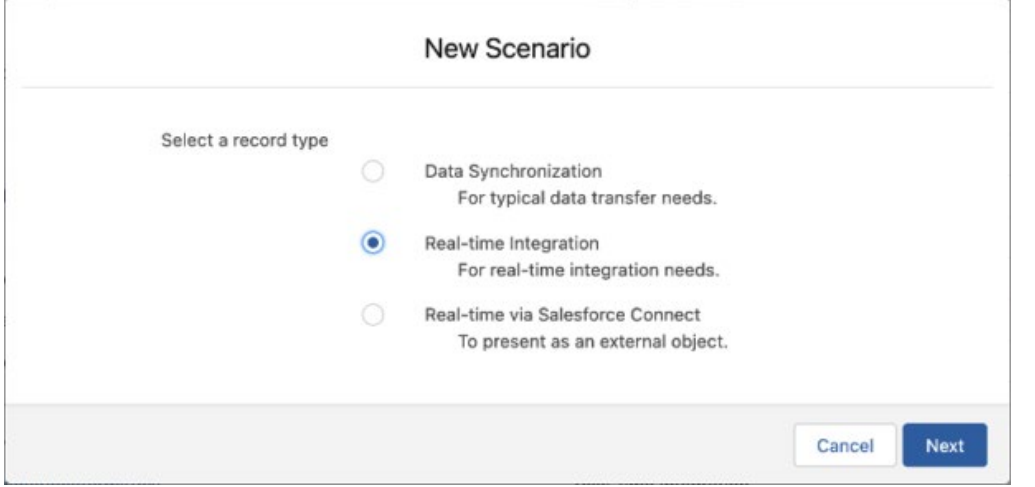

4. 次に、SAP への接続に使用する接続方法を選択し、シナリオに任意の名前を付けます。

5. 最後のステップでは、SAP のどの BAPI やテーブルにアクセスしたいかを定義します(今回のケ ースでは、テーブル WB2\_V\_VBRK\_VBRP2 です)。ご覧の通り、SAP の BAPI とテーブル名 は分かりにくいことが多いため、SAP エキスパートのサポートが必要となることがよくあります。同様に 項目名も難しい場合がありますが、Overcast を使用すれば、連携で SAP のどの項目を使用す るか正確に指定できます。同じダイアログからそれらを選択できます。

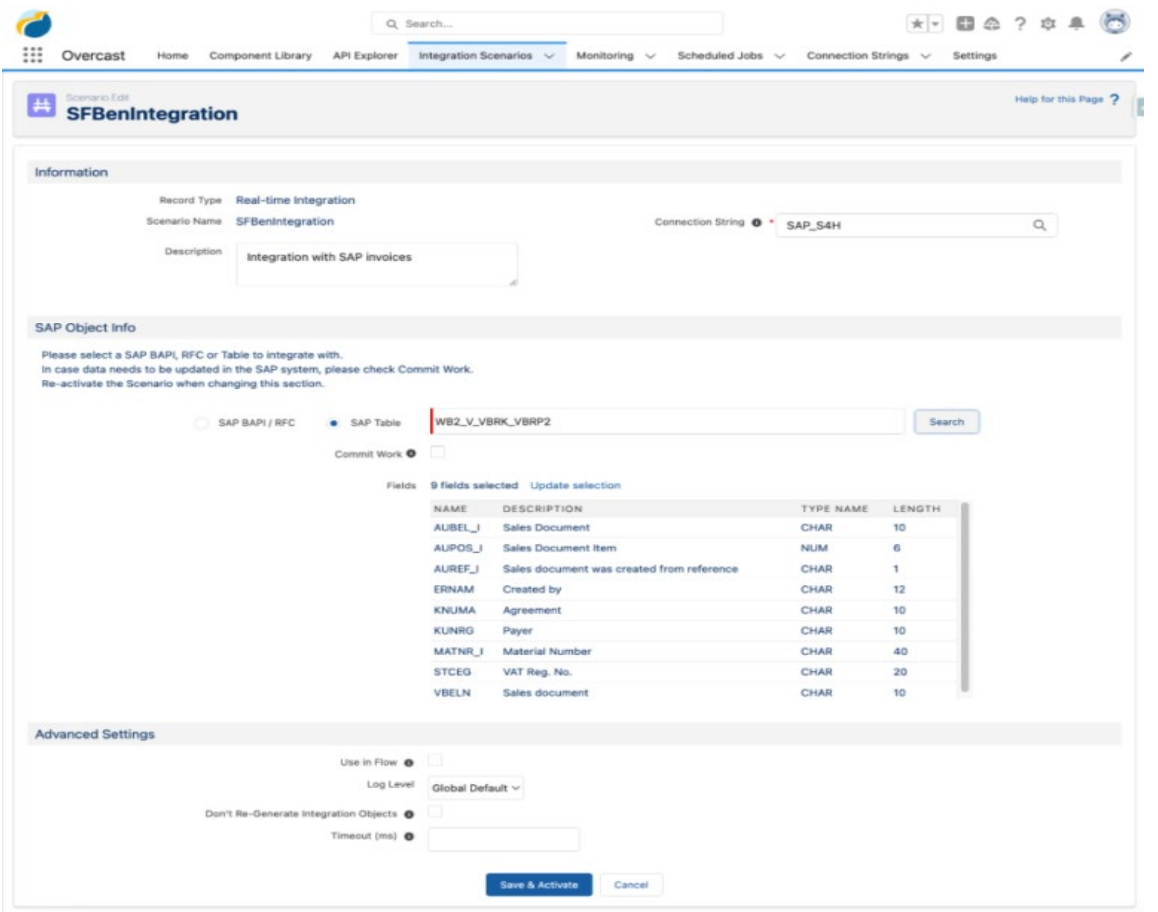

6. 次に、「Save & Activate 」ボタンをクリックします。これで連携シナリオが保存され、バックグラ ウンドで必要なすべての APEX クラスと構造が作成されます。

これで、1 行のコードも書かずに Salesforce と SAP を連携し、Salesforce の画面操作だけで SAP に保存されている請求書のリストを取得できるようになりました。

### Overcast Component Builder

Overcast Component Builder を使用すれば、管理者は連携のユーザーインターフェースを Lightning コンポーネント形式で作成することができます。 Component Builder には、 Widgets、List views、Detail pages など、さまざまなパターンが用意されています。メタデータ 駆動型のローコードツールで、ユーザーインターフェース作成時にプレビュー表示も可能です。

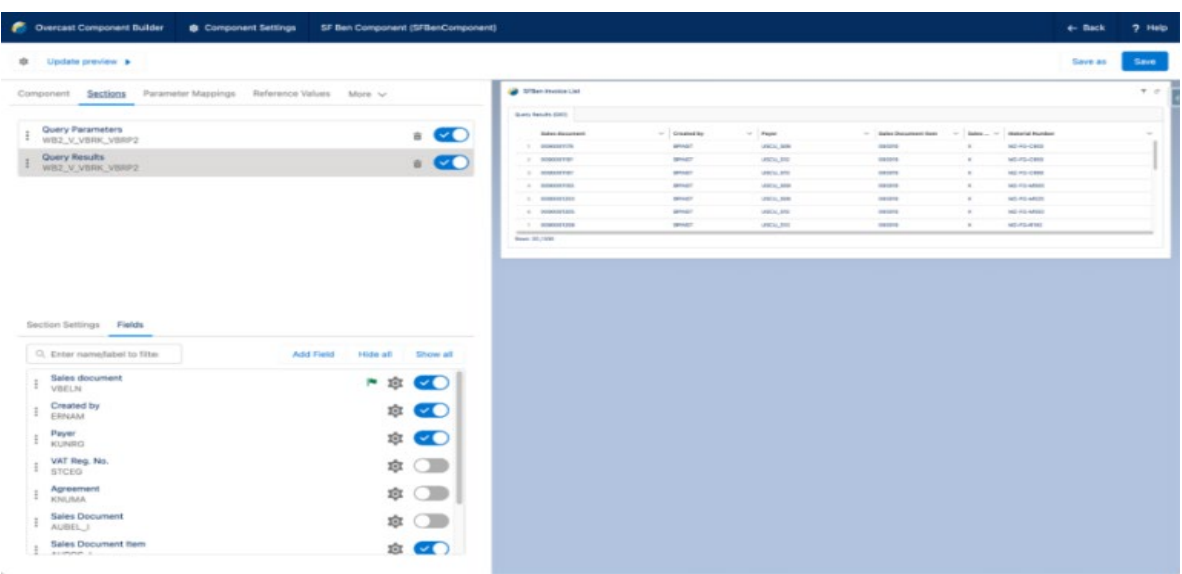

こちらは、請求書の List View を表示している Component Builder です。

Component Builder では、連携の入力パラメータを関連オブジェクトの属性に関連付けること ができます。この例では、SAP の項目 KUNRG (Payer) を Salesforce の取引先オブジェクト のカスタム項目「Business Partner Number」に関連付け、この取引先の請求書のみが表示 されるようにします。

通常の Lightning コンポーネントと同様に、Overcast コンポーネントも Salesforce AppBuilder でページレイアウトに埋め込むことができます。

コンポーネントは最終的にこのように表示されます。

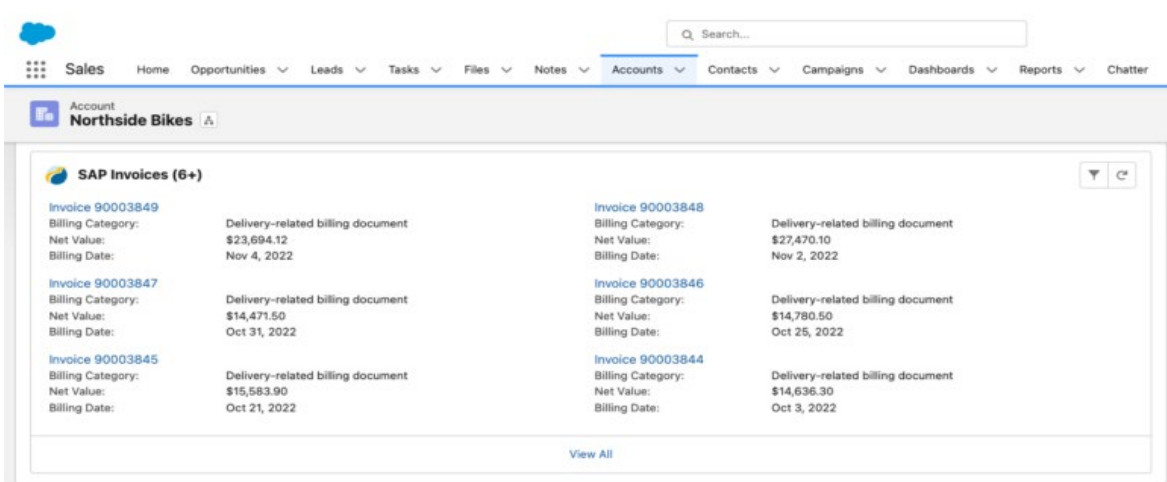

## まとめ

Salesforce を SAP などの他システムと連携することは、顧客関連情報を Salesforce を使用し て最大限に活用したいと考えている企業にとって、ますます重要になってきています。適切に設計さ れた連携により、ユーザーはシステム間を切り替えたりデータを二重入力をする必要がなくなります。

連携を成功させるためには、最適なツールを選択し、詳細な仕様書を作成することから始めること が重要です。特に、適切な API を選択し、連携が SAP システムへどのような影響を与えるかをき ちんと分析するためには、チームの SAP 知識が非常に重要になります。

Salesforce と SAP の連携に関してどのような経験がありますか? ぜひ、以下のコメント欄でお知 らせください。